## PUBLISHING A RECORDING TO A COURSE

If you did not specify a location to store the recording when you first created it, that recording will be available in the **My Media** section in a folder titled **Default Collection**. Recordings will not be available to students unless you publish them to a course or provide a link.

- 1. Hover your mouse over the thumbnail image of the video and select **Publish**
- 2. Browse all channels and select the course(s) in which to publish the video
- 3. Click Select

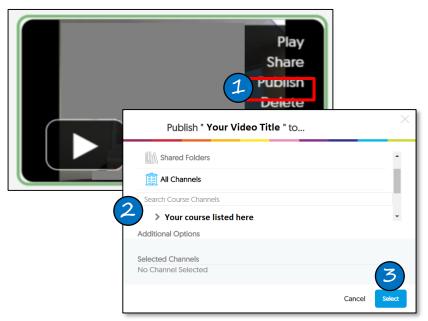

# LINKING A VIDEO IN BLACKBOARD

- 1. In a content area in Blackboard, click Build Content > YuJa Video Link MaSU
- 2. A library of your YuJa videos will appear. Click on the title of the video you would like to link. The video will now be linked in Blackboard.
  - **Note:** After the link appears in Blackboard, it is recommended to edit the settings to open in a new window

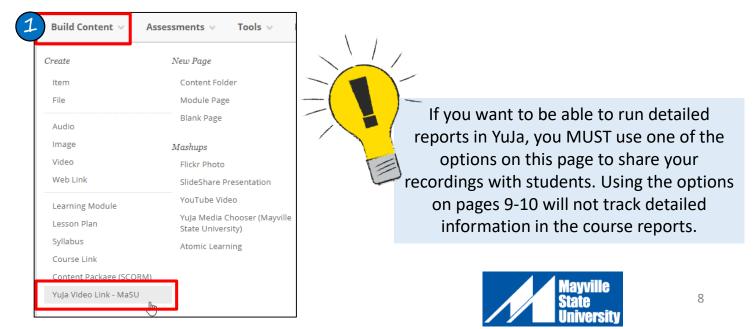

## ADDITIONAL WAYS TO SHARE YOUR YUJA VIDEOS

#### Share an Individual Recording With a Mayville State Employee or Student

- 1. Hover your mouse over the video and choose **Share**
- 2. The **Share This Resource** dialog box appears. Click inside the **Share With** field to view a drop-down list of names to select. The list will show all users who have a YuJa account at Mayville State University
- 3. Choose the user you would like to share the video with
- Choose what type of access the user(s) will have:
  - **Full Access:** The user can edit, delete, and re-share the video
  - Edit Access: The user can edit the video, but not delete or re-share
  - Read Only Access: The user can view the video
- 5. Click Share and Save

The video will appear in the user's **Shared With Me** folder

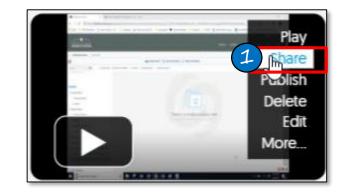

| his resource $	imes$ |
|----------------------|
| Full Access V Share  |
| Cancel               |
|                      |

#### Provide a Direct Link to Your YuJa Video

- 1. Hover your mouse over the video and choose More
- 2. In the More menu, Choose Links
- 3. Select the code beneath **Direct Link** and copy the link.
- 4. Paste the link as desired.

The link can be posted on a website or in an email, so it can be viewed by anyone, even if the user does not have a YuJa or Blackboard account. However, providing a link does

**NOT** track specific details and views.

Students can also share their own videos using a direct link. The link can be pasted into an assignment dropbox, a discussion forum, email, etc.

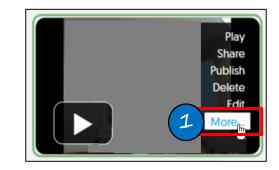

|   | ÷ | Actions | Embed this Video: |  |
|---|---|---------|-------------------|--|
| 2 | 0 | General |                   |  |